# QUICK-START GUIDE NUMARK MIXTRACK EDGE

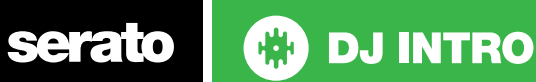

### Installation and Setup

The Numark Mixtrack Edge is a class compliant USB plug and play device and requires no further driver installation.

1. Connect your Mixtrack Edge to an available USB Port 2. Open Serato DJ Intro

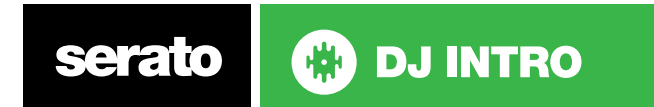

#### Controller

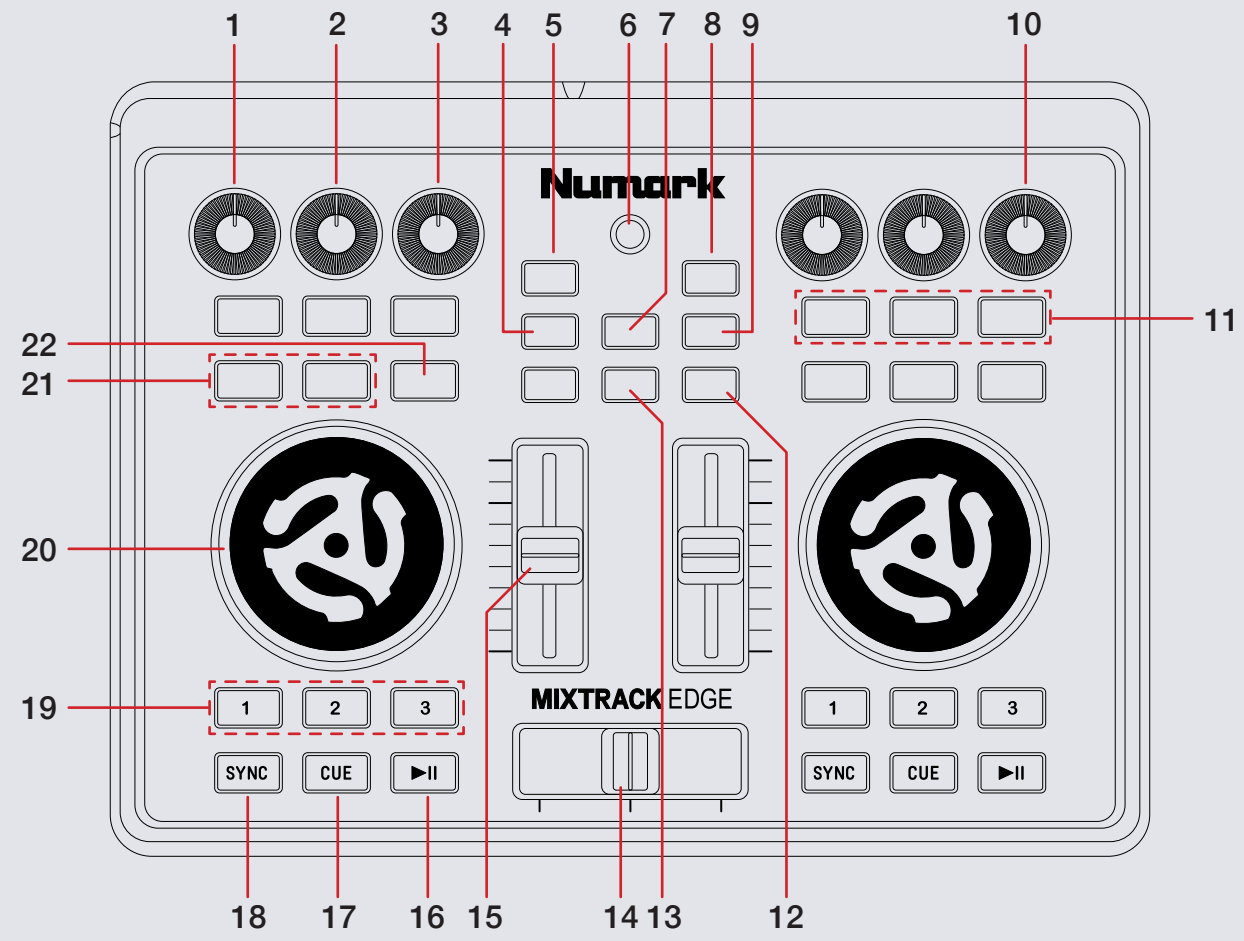

serato **DJ INTRO** CD

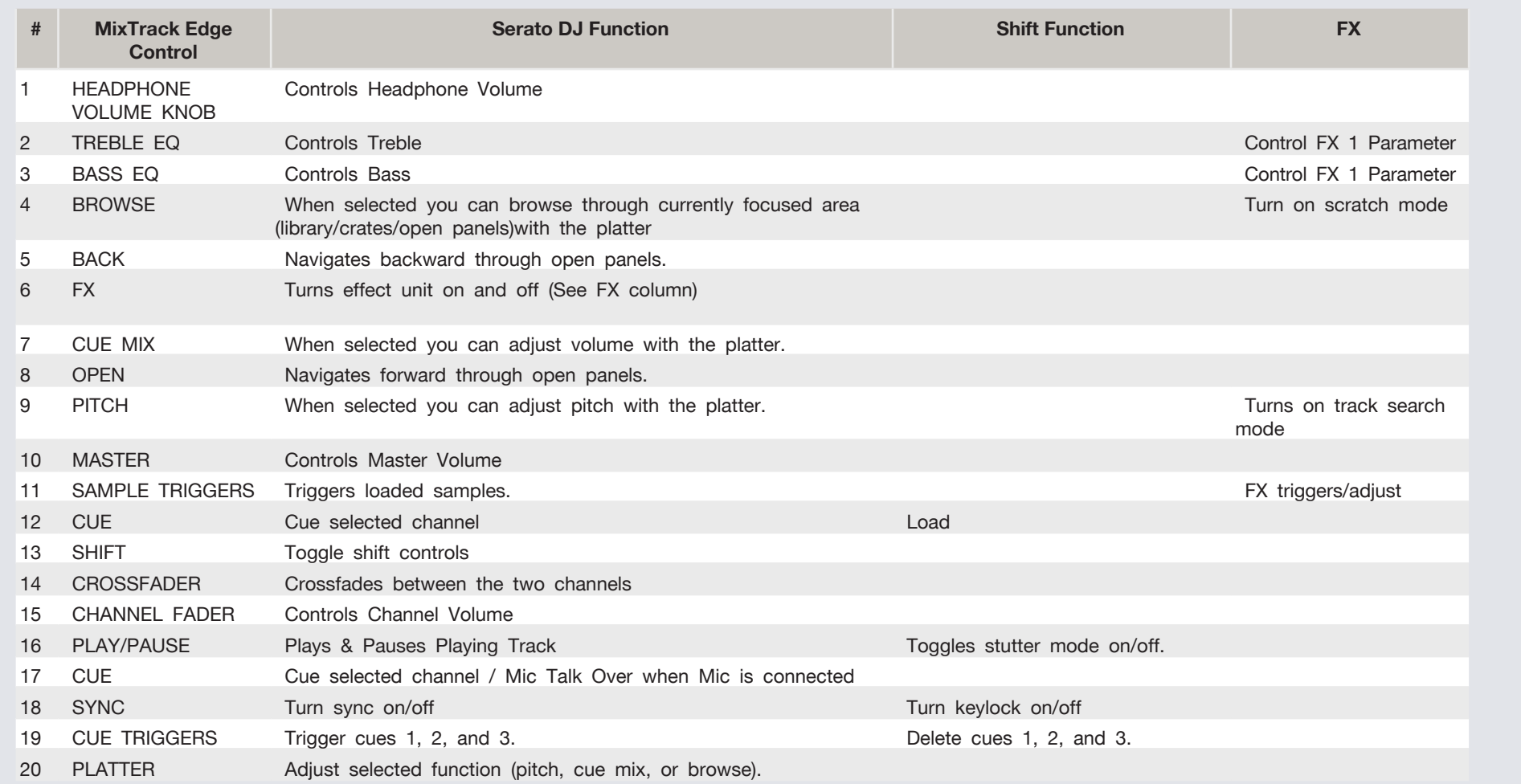

Serato | **@** DJ INTRO

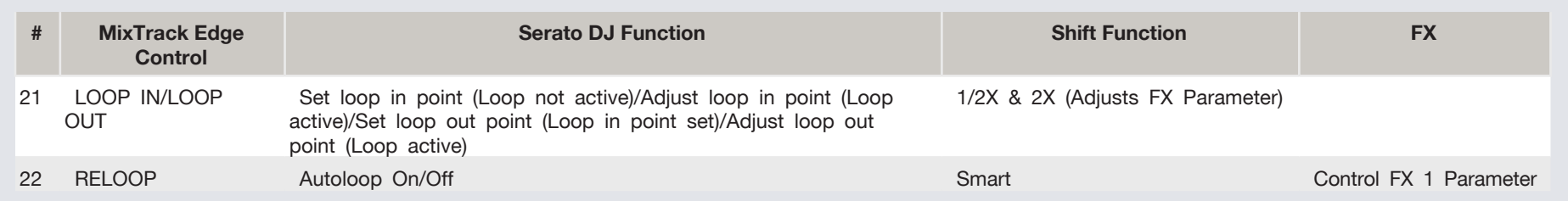

## DJ-FX

You can have up to three different effects active per VIrtual deck within Serato DJ Intro with the Mixtrack Edge.

See table above for functions

# Looping

serato

You have the choice of Auto or Manual looping within Serato DJ Intro with the Numark Mixtrack Edge.

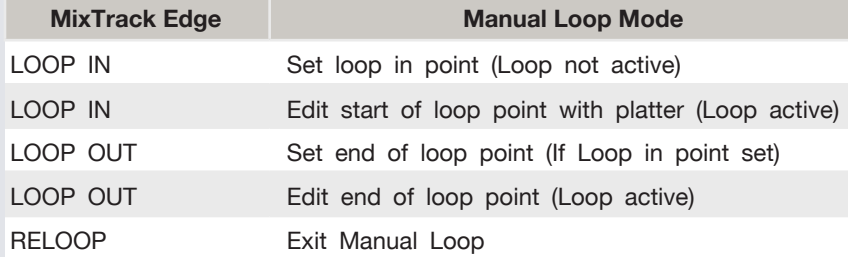

## Using the Tool Tips

Click on the  $\frac{1}{2}$  icon to enable Tool Tips. This is located in next to the setup button in the top right hand corner of the screen. Tool Tips provide a handy way to learn the various features of Serato DJ Intro.

Move the mouse over a section of the screen to bring up a context sensitive tool tip. Holding the mouse over the  $\overline{a}$  button with Tool Tips turned on will show you a list of all keyboard shortcuts.

For more information about how to use Serato DJ Intro, please go to our website www.serato.com or refer to the Serato DJ Intro Software Manual.

For more information on your controller, please refer to the hardware manual.

For further help, please contact [support@serato.com](mailto:support%40serato.com?subject=Help%20with%20Reloop%20Beatmix%202%20and%20serato%20DJ%20INTRO) or go to [www.serato.](http://www.serato.com/dj-intro/support) [com/dj-intro/support](http://www.serato.com/dj-intro/support)

**ED DJ INTRO**